\*\*\*\*\*\*\*\*\*\*\*\*\*\*\*\*\*\*\*\*\*\*\*\*\*\*\*\*\*\*\*\*\*\*\*\*\*\*\*\*\*\*\*\*\*\*\*\*\*\*\*\*\*\*\*\*\*

# AC1 – Floppy - Disc – Kontroller

\*\*\*\*\*\*\*\*\*\*\*\*\*\*\*\*\*\*\*\*\*\*\*\*\*\*\*\*\*\*\*\*\*\*\*\*\*\*\*\*\*\*\*\*\*\*\*\*\*\*\*\*\*\*\*\*\*

Nach langem Testen ist es nun geschafft. Der FDC läuft. Noch mal vielen Dank an Johann, der mich bei der Inbetriebnahme des FDC sehr unterstützt hat. Er hat auch das Programm angepasst und auch viele Verbesserungen einfließen lassen, so das ein gutes Programm entstanden ist, welches die Verwaltung von Disketten übernimmt. Aber nun zu den Daten und dem Programm.

Als Laufwerke sind Standard-PC-Laufwerke geeignet, 5 1/4" und 3.5", ( als Laufwerk 1 und von DC auf RDY gejumpert ). Als Medien bitte nur 2S/2D bzw. DS/DD nehmen ( keine HD ).

Als Verbindungskabel zwischen FDC und den Laufwerken ist ein PC-Standardkabel vorgesehen. An der äußeren Position ( gedrehtes Kabel ) sitzt Laufwerk A und dem FDC am nächsten ( ungedrehtes Kabel ) Laufwerk B.

Mit etwas Eigeninitiative sind auch die alten 1.6er-Laufwerke oder andere Exoten anschließbar.

Die Diskette hat nach dem Formatieren folgende Parameter:

- zweiseitig - 80 Spuren - 5 Sektoren je Spur - 1024 Byte je Sektor - 192 DIR-Einträge

Macht alles im Allem 800 kB - 10 KB für Directory - somit bleiben 790 KByte für die Speicherung von Dateien.

Des Weiteren kann die RFL angesprochen werden. Dort stehen 64 DIR–Einträge zur Verfügung und 254 kB Speicher.

Für den FDC werden folgende Ports verwendet:

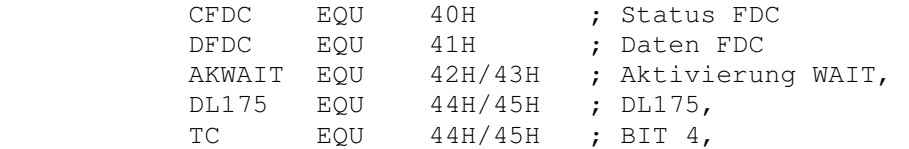

Belegung DL175:

BIT  $0$  - Motor  $0$ ,  $0$  - AUS,  $1$  - EIN, BIT 1 - Freigabe WAIT-Generator, 0 - Sperrung, 1 - Freigabe, BIT 2 - nicht benutzt, BIT  $3$  - Motor  $1$ ,  $0$  - AUS,  $1$  - EIN,

Hier nun die Beschreibung zum FDC-Programm.

- **1.** Das Programm enthält alle Routinen für den FDC und läuft ab #2000, ist 2KB groß und benötigt den Speicherbereich bis #2FFF. Es wird erkannt, wenn ein Programm unter den Bereich von #3000 geladen werden soll – Abbruch. Zurzeit muss das Programm noch von der ROM – Bank geladen werden. Es ist noch angedacht, das der EPROM mit dem Programm in den Bereich #2000 eingeblendet wird. Dieses soll dann auf der PIO 2 – Leiterplatte realisiert werden. Möglich ist es zwei Laufwerke damit anzusprechen und ebenso die RAM–Floppy (RFL).
- **2.** Folgende Befehle stehen zur Verfügung:

 "i" -> Laufwerksauswahl ( A,B,C ) "d" -> DIR, Inhaltsverzeichnis "f" -> Format, Diskette formatieren "k" -> Kill, Datei löschen "l" -> Load, von Diskette in RAM "s" -> Save, von RAM nach Diskette "x" -> SCCH-BASIC, Programm speichern

- **3.** Nach dem Laden des **Programms MUSS zu Allererst das LW angewählt** werden. Dieses erfolgt mit:
	- **iA (Enter)** LW 1 **iB (Enter)** - LW 2 **iC (Enter)** - RFL

 Damit wird das jeweilige LW ausgewählt, welches man nutzen möchte. An der linken Seite des BS erscheint der jeweilige LW - Buchstabe als Bestätigung.

**4.** Beschreibung der weiteren Befehle:

## **f (Enter)** (Formatieren)

Mit "f" wird das Formatierungsprogramm aufgerufen. Alles Andere ist selbsterklärend.

 Nach dem Einschalten des AC1 ist die RAM-Disk zu formatieren. Vor dem Ausschalten nicht vergessen die Dateien von der RAM-Disk zu sichern (entfällt bei Batteriestützung).

#### **s AAAA EEEE SSSS** (Enter) (SAVE)

 AAAA Anfangsadresse EEEE Endadresse SSSS Startadresse

 Nach dieser Eingabe erfolgt in der nächsten Zeile die Abfrage des Namens. Dieser kann bis zu 10 Zeichen lang sein. ( Es reicht auch ein Zeichen ). Ich habe mir angewöhnt, um die Programme zuordnen zu

 können, den Namen 8 Zeichen zu geben und die restlichen zwei Zeichen als Zuweisung wie folgt zu kennzeichnen:

> xxxxxxxx.P ---- Maschinenprogramme xxxxxxxx.B ---- Basicprogramme xxxxxxxx.E ---- (EDAS) Assemblerlisting xxxxxxxx.T ---- Textdateien

 Weitere Kennzeichnungen sind möglich. Bei doppelt vergebenen Namen erfolgt ein Abbruch und man muss mit dem s – Befehl von vorn beginnen.

## **l (Enter)** (LOAD)

Nach "l" wird der Name des zu ladenden Programms abgefragt. Zu beachten ist, dass der vollständige Name eingegeben werden muss.

## **d** (Directory listen)

 Mit diesem Befehl werden alle Programme von der Diskette gelistet. Abbruch mit Ctrl-C. Bei "d" werden immer 16 Programme angezeigt. Mit >Enter< die nächsten 16 Programme. Wird kein Programm mehr gefunden, werden die freien Bytes angezeigt.

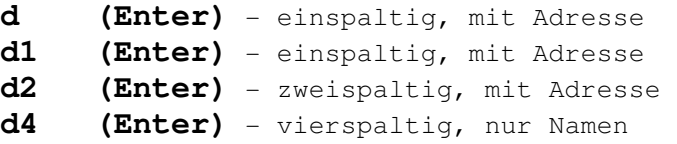

## **k (Enter)** (kill)

 Dann wird der Name des zu löschenden Programms abgefragt. Hier muss auch der vollständige Name eingegeben werden. Danach (nach Enter) wird das zu löschende Programm angezeigt und muss mit  $J''$  bestätigt werden. Mit jeder anderen Taste wird abgebrochen ohne das Programm zu löschen.

Nun speziell zum Basic ( SCCH-Grafik-BASIC ):

Abspeichern eines BASIC-Programms:

## **x (Enter)** (Endadresse Basic)

 Damit nicht erst die Endadresse des Basic – Programms gesucht werden muss, wurde ein kleines File eingebaut. Dieses wird mit "x" (klein) aufgerufen. Danach wird der Name abgefragt. Nach Eingabe des Namens und >Enter< erfolgt das Speichern mit den drei Argumenten.

Laden eines BASIC-Programms:

 Man kann erst das BASIC laden und dann das Programm laden. Start erfolgt dann mit J 6000. Es ist aber auch möglich erst das Programm zu laden und dann das BASIC. Der Start erfolgt auch wieder mit J 6000. Wenn man im BASIC ist, dieses mit BYE verlassen und das gewünschte Programm laden – Start ebenfalls mit J 6000. Nach dem Einsprung in das BASIC erscheint am linken Rand das ok und man kann dann das Programm starten/bearbeiten.

Fehlermeldungen:

 01 - Speicherplatz auf Diskette reicht nicht aus, 02 - Name fehlt, 21 - Name schon vorhanden, 03 - Lesen oder Schreiben nicht möglich, 04 - Statusfehler des Laufwerks, 05 - Directory voll bzw. Programm nicht gefunden, 06 - Versuch unterhalb 3000H zu laden, 07 - Fehler beim Formatieren, 08 - Laufwerk gibt es nicht, 09 - Anfangsadresse > Endadresse 10 – DIR - Mode ; Argumente prüfen

 Es ist ein Timeout bei der Statusabfrage des Laufwerks eingebaut. Ist keine Diskette eingelegt, das Laufwerk defekt oder nicht angeschlossen, so kehrt das Programm nach 2 Sekunden mit ERROR 04 zurück.

Dann wünsche ich noch Allen viel Spaß mit dem FDC und dem Programm.

Andreas Suske DL9UNF